# **userMAGAZIN**

**=== AKTUELL ===** 

AUGE e.V., Wielandstr. 41, D-60318 Frankfurt/Main

#### **AUSGABE 2/2009 vom 29.5.2009**

**Herausgegeben vom Vorstand des AUGE e.V. – Der Verein der Computeranwender Wielandstraße 41, D-60318 Frankfurt/Main E-Mail: kontakt@auge.de http://www.auge.de**

#### **Liebe Mitglieder des AUGE e.V.,**

Sie bekommen dieses Newsletter per E-Mail, weil Sie eine bei unserem Büro registrierte E-Mail-Adresse haben. Das ist für Sie sehr vorteilhaft, denn so können Sie von vielen Vereinsangeboten in voller Form profitieren. Dazu gehen Sie auf www.auge.de und melden sich mit Ihrer Mitgliedsnummer und dem zugehörigen Passwort an. Nun ist Ihnen der gesamte Mitliederbereich zugänglich.

Das wichtigste zuerst: die Mitgliederversammlung 2009 ist vorbei – zusammen mit der user-Konferenz unter dem Thema: "Innovative Hard- und Software" und der Feier zum 30-jährigen Vereinsjubiläum fand ein "langes Wochenende" in Frankfurt statt. Einen Bericht darüber finden Sie in dieser Ausgabe.

Auch unterrichten wir Sie über die Ergebnisse der verschiedenen Wahlen auf der MV.

Weiterhin stellen wir Ihnen einen relativ neuen Internetdienst vor: *dimdim*. Näheres dazu in den entsprechenden Artikeln weiter unten.

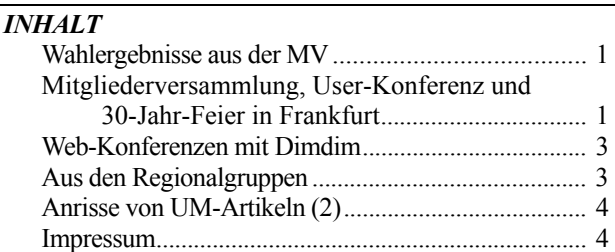

#### **Wahlergebnisse aus der MV2009**

*Vorstand*:

Heinz Rothkegel, Vorsitzender; Jürgen Thau, Schatzmeister und Peter Poloczek, Schriftführer *Beisitzer des erweiterten Vorstands*: Walter Klein, Martin Käser, und Andreas Kurz *Rechnungsprüfer*: Achim Tiedemann und Jochen Poßberg *Ehrenrat*: Gertrud Gehrt, Michael Schael, Prof. Dr. Peter Ziese

#### **Mitgliederversammlung, User-Konferenz und 30- Jahr-Feier in Frankfurt**

Von Freitag, den 8.5. bis Sonntag, den 10.5.09 feierte AUGE in Frankfurt nicht nur das 30-jährige Vereinsjubiläum sondern es wurde mit der Mitgliederversammlung, der User-Konferenz und einem attraktiven Rahmenprogramm ein komplettes Wochenend-Paket angeboten. Es begann mit einem Treffen am Freitag-Abend in einem Sachsenhäuser Apfelweinlokal: dem "Feuerrädchen". Leider trafen sich hier nur fünf der ca. dreizehn angemeldeten AUGE-Mitglieder, die aber zwei oder drei angenehme Stunden miteinander verbrachten.

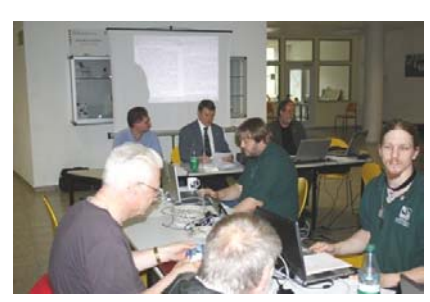

Am Samstag gegen 9:00h trafen wir uns erneut, diesmal zur Mitgliederversammlung. Ort war der erste Stock der Ernst-Reuter-Schule 1 in

Im Laufe der Veranstaltung, in der z.B. der alte Vorstand wiedergewählt wurde, ehrte Heinz Rothkegel auch "M1", Wolfgang Dederichs, der leider die Abend-Veranstaltung nicht mehr besuchen

(Das Protokoll der MV befindet sich im Bereich "Mitgliederversammlung"

Frankfurt. Mit etwas Verspätung begannen wir mit der Versammlung.

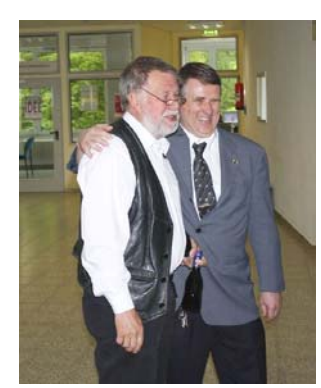

unter www.auge.de.)

Gegen 13:30h war die MV beendet, und in der Mittagspause hatten die Anwesenden die Gelegenheit, sich an

konnte.

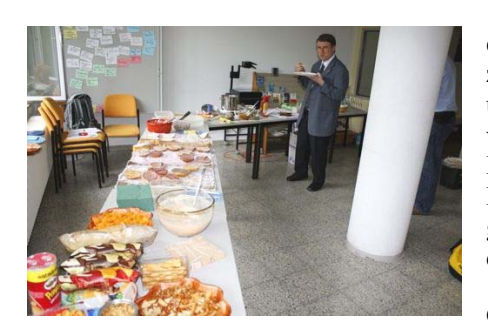

einem Büffet zu stärken, das überwiegend von der RG600- Mitgliedern gestaltet worden war.

\_\_\_\_\_\_\_\_\_\_\_\_\_\_\_\_\_\_\_\_\_\_\_\_\_\_\_\_\_\_\_\_\_\_\_\_\_\_\_\_\_\_\_\_\_\_\_\_\_\_\_\_\_\_\_\_\_\_\_\_\_\_\_\_\_\_\_\_\_\_\_\_\_\_\_\_\_\_\_\_\_\_\_\_\_\_\_\_\_

Gegen 14:30h

eröffnete unser Vorsitzender Heinz Rothkegel die User-Konferenz, welche in diesem Jahr unter dem Titel "innovative Hard- und Software" stand und gab das Wort an den Frankfurter RG-Leiter Peter Poloczek weiter. Dieser begrüßte alle AUGE-Mitglieder und Gäste (insgesamt waren ca. vierzig Personen anwesend) und leitete zum ersten Vortrag

über. Jochen Poßberg aus der RG600 begann mit einer Präsentation zum theoretischen Hintergrund der "Quadrokopter". Diese hub-

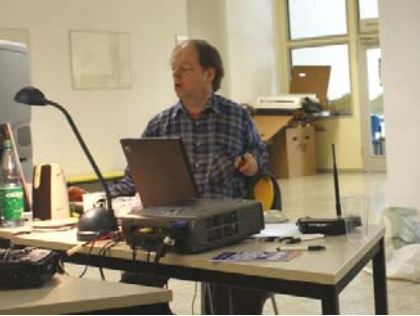

schrauberähnlichen faszinierenden "fliegenden Kreuze" wurden dann auch praktisch vorgeführt, was das Publikum begeisterte - besonders die Sicht "aus dem Quadrokopter" über die Video-Brille.

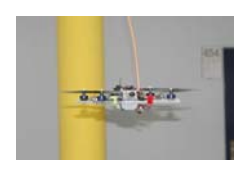

Vielen Dank auch an die beiden Piloten Michael Pfenning und Martin Keydel. (J. Poßbergs Präsentation steht im Bereich der "Vortragsmanuskripte" unter auge.de zum Download zur

Verfügung.)

Nach dem etwa einstündigen Vortrag ging es weiter zum zweiten Highlight: Marcus Link aus der RG 600 hatte uns Björn Richter als Referenten vermittelt, der einen 3D-Drucker der Firma Stratasys ("Dimension Drucker") mitgebracht hatte und ihn uns vorstellte.

Das 80kg-Gerät arbeitet wie ein Replikator aus Star-Trek - nein, Spaß beiseite, es ist in der Lage, nach 3D-

Modellen in relativ kurzer Zeit Figuren zu "drucken", besser: mit einem ca. 0,24 mm dicken Kunststoff-Faden zu konstruieren. Für eine Figur

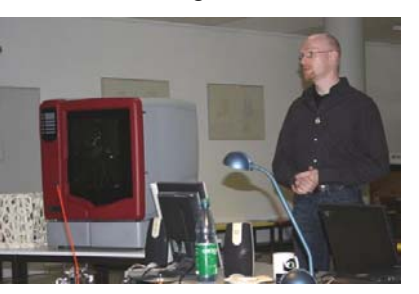

von etwa 5-8 cm Höhe benötigte das Gerät eine gute halbe Stunde. Eine faszinierende Vorführung, deren viele technische Details die Anwesenden begeisterte.

 Der dritte Vortrag befasste sich nun mit Software: "Seamcarving" war der Titel; das Verfahren wird als "Content-awareresizing" von Bildern beschrieben. Peter Poloczek führte in das Prinzip und seine mathematischen Hintergründe ein und demonstrierte es anhand von Pho-

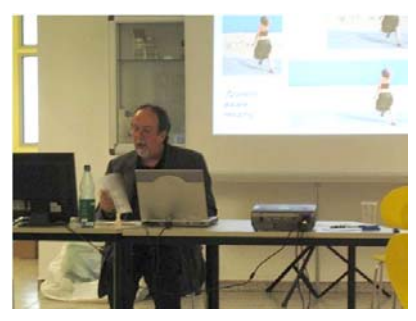

toshop CS4, GIMP und weiterer freier Software. (Seine Präsentation steht im Manuskripte-Bereich von auge.de AUGE-Mitgliedern zum Download zur Verfügung - einen UM-Artikel wird es zu diesem Verfahren gibt es auch.)

Gegen 18:30h begab sich eine über 20 Personen starke Gruppe auf den Weg zu einem nahegelegenen "Italiener", um ein gemeinsames Abendessen einzunehmen.

Von unserem fleißigen Helfer Karsten war in der Zwischenzeit die Bestuhlung schon für die Jubiläumsfeier umgebaut worden, welche Heinz Rothkegel gegen

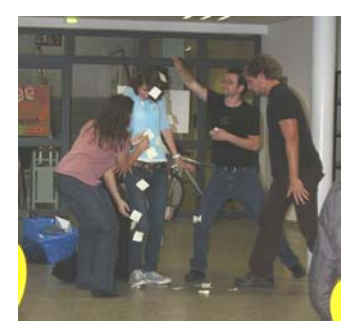

20:15h eröffnete und die mit dem gemeinsamen "Anstoßen" mit einem Glas Sekt begann. Nach einige Worten begann der "kulturelle Teil" des Abends: eine Schauspielergruppe aus dem "Schultheater-Studio" Frankfurt hatte für die Veranstaltung ein Stück

mit dem Titel "/Beate" entworfen, das in einigen Szenen die rasante Entwicklung moderner Kommunikationsmittel zum Inhalt hatte. Mit großem Beifall wurde ihnen dafür gedankt.

Bei dem einen oder anderen Glas Wein klang der Abend aus, und gegen 22:30h verließen wir die wieder vollständig aufgeräumte Schul-Halle.

Am nächsten Morgen trafen sich alle, die es so "früh" geschafft hatten (ca. zwanzig immerhin) gegen 10h vor dem Frankfurter Hauptbahnhof - wir hatten eine historische

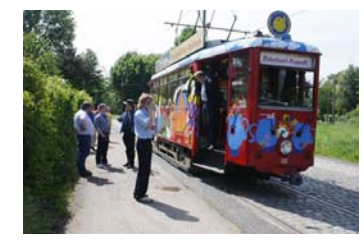

Straßenbahn, den Frankfurter "Ebbelwein-Express" für ca. 2 Stunden gemietet.

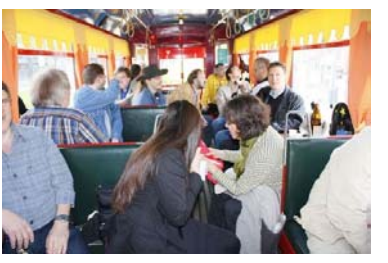

Die Fahrt durch viele interessante Frankfurter "Ecken" wurde eifrig von den verschiedensten Vereinsmitgliedern kommentiert, die hierbei fundierte historische Kennt-

nisse zum Vorschein kommen ließen!

Anschließend aßen wir noch gemeinsam bei einem Mongolen/Chinesen zu Mittag, worauf sich dann die AUGE-Mitglieder auf ihren unterschiedlichen Heimweg machten.

Ein ereignisreiches Wochenende!

Noch zwei Hinweise:

Es wurden sehr, sehr viele Fotos von den Events gemacht - wir haben nun eine "googlesichere" Publikationsmöglichkeit für diese bereitgestellt: die "Bildergalerie" im Mitgliederbereich unter www.auge.de.

Das Protokoll der MV sowie einen ausführlichen Bericht darüber finden Sie unter www.auge.de im Mitgliederbereich (also nach Anmeldung) unter dem Punkt "Mitgliederversammlung".

Peter Poloczek, Schriftführer

# **Dimdim.com**

Seit einiger Zeit arbeiten wir in der Regionalgruppe Frankfurt daran, unsere Vorträge via Internet einem breiteren Publikum zugänglich zu machen. So sollen auch Mitglieder teilnehmen können, die z.B. aufgrund weiter Wege oder aus gesundheitlichen Gründen nicht zum Treffen kommen können, eine Gelegenheit zu Teilnahme bekommen.

Unsere bisherigen Versuche haben noch nicht zu einem befriedigenden Ergebnis geführt. Versuche, das vom Beamer auf eine Leinwand projizierte Bild des Notebook-Displays per Webcam zu übertragen, scheiterten an der schlechten Bildqualität. Nur sehr große Schrift ließ sich bei dieser Methode noch lesen. Beim nächsten Versuch verwendeten wir einen hochwertigen Camcorder, der das Video auf Mini-DVD aufzeichnete. Der Nachteil bei dieser Methode: Die Mini-DVD musste alle 20 bis 30 Minuten gewechselt werden und eine Liveübertragung war nicht möglich, da die Kamera nicht gleichzeitig aufnehmen und wiedergeben konnte. Im nächsten Schritt haben wir dann versucht den Bildschirminhalt direkt zu übertragen. Dies gelang auch durch Einsatz der Software Manycam, die den Desktop direkt als Videoquelle in zu dem kostenlosen Dienst Zaplive.tv übertragen konnte. Das Ergebnis war ausreichend, um z.B. bei der Vorführung von Netbooks die Geräte zu zeigen. Texte auf dem Notebook waren dagegen nicht mehr lesbar. Die Auflösung, die Zaplive.tv bei der Übertragung zulässt, ist dafür zu gering. Unproblematisch war dagegen in allen Fällen die Übertragung des Tons. Zumindest dieser Teil des Vortrags war in guter Qualität zu empfangen.

Eine Webkonferenz

Der jüngste Versuch war dagegen vielversprechend. Zum Einsatz kam der Online-Dienst von Dimdim. Dimdim bietet auf seinen Servern die Veranstaltung von Webkonferenzen an. Eine solche Webkonferenz ermöglich das gleichzeitige übertragen von verschiedenen Quellen:

- den Desktop des Moderators
- ein Whiteboard auf dem alle Teilnehmer schreiben oder malen können

• eine Webcam

\_\_\_\_\_\_\_\_\_\_\_\_\_\_\_\_\_\_\_\_\_\_\_\_\_\_\_\_\_\_\_\_\_\_\_\_\_\_\_\_\_\_\_\_\_\_\_\_\_\_\_\_\_\_\_\_\_\_\_\_\_\_\_\_\_\_\_\_\_\_\_\_\_\_\_\_\_\_\_\_\_\_\_\_\_\_\_\_\_

- Ton vom Moderator und anderen Teilnehmern (z.B. über ein Headset)
- Dateien z.B. in den Formaten Acrobat PDF oder Microsoft Word
- Webseiten

Hierdurch können bei einem Vortrag Teilnehmer, die sich in die Webkonferenz eingeloggt haben nicht nur sehen, was der Vortragende auf seinem Bildschirm sieht, sie hören auch gleichzeitig den Vortrag. Zusätzlich besteht die Möglichkeit Fragen zu stellen. Dazu gibt es einen öffentlichen Chat, der parallel zu der Konferenz läuft. Weiterhin hat der Moderator der Konferenz – in der Regel der Vortragende – die Möglichkeit, bei bis zu drei Teilnehmern gleichzeitig deren Mikrofon freizugeben. Fragen oder Kommentare, die diese einbringen, werden dann an alle übertragen.

Die Teilnahme an einer dimdim-Konferenz

Die Teilnahme an einer Web-Konferenz bei dimdim ist ganz einfach. Einfach auf die Startseite von Dimdim gehen: http://dimdim.com. Dort klickt man auf den Button "Join Meeting". Gibt in das Feld "Meeting Room" den Namen des Konferenzraumes ein und im Feld "Your Name" seinen eigenen Namen - dies kann der richtige Name sein aber ebenso gut auch ein Pseudonym oder Nickname). Anschließend klickt man auf "Join". Sofern der Konferenzraum durch ein Passwort gesichert ist, wird dieses nun abgefragt. Nachdem man es eingetragen und erneut auf "Join" geklickt hat, gelangt man zunächst auf eine Testseite. Dort wird geprüft, ob der benutzte Browser die technischen Voraussetzungen erfüllt, um an der Konferenz teilnehmen zu können. Wenn dies der Fall ist leitet die Seite automatisch weiter und man gelangt direkt in den Konferenzraum. Dort kann man noch einstellen, ob man ein angeschlossenes Mikrofon und eine Webcam aktivieren möchte. Wenn man dies tut gibt es die Möglichkeit, vom Konferenzleiter zugeschaltet zu werden. Man kann so zum Beispiel fragen stellen oder Kommentare abgeben. Ebenso wie der Ton des Leiters, wird auch dies an alle Teilnehmer übertragen. Maximal drei Teilnehmer können gleichzeitig ihr Mikrofon vom Konferenzleiter zugeschaltet bekommen.

Ansonsten gibt es zur Kommunikation noch die Möglichkeit des öffentlichen Chats in der rechten Spalte.

Jürgen Thau, Schatzmeister

(Sie finden den vollständigen Artikel, der hier in Auszügen wiedergegeben wurde unter www.auge.de im Bereich User-Magazin!)

# **Aus den Regionalgruppen**

# *RG600 – Frankfurt*

Die Frankfurter RG feiert am Samstag, den 4.7.2009 ab 14h ihr Sommerfest – wie in den vergangenen Jahren zusammen mit den Kleingärtnern der Anlage *Louisa* im Schwarzsteinkautweg in Frankfurt am Main. Uns steht das Vereinsheim (mit Strom und WLAN) zur

Verfügung – Essen und Trinken können wir in guter Qualität und zu "zivilen" Preisen von den Kleingärtnern beziehen.

Als Thema haben wir uns "Neue Internetdienste" gewählt. Jede/r die/der hierzu etwas beitragen kann, ist aufgerufen, dies in einer kleinen Vorführung zu präsentieren. Wir erhoffen uns so, einen möglichst breiten Überblick über viele "Web 2.0"- und ähnliche Anwendungen zu bekommen.

Wenn dazu noch ein paar Zeilen aufgeschrieben oder ein/zwei Folien gestaltet wurden, können wir das Ganze nachher in einem Bericht für die RG600-Abteilung oder einen Artikel im User-Magazin zusammenfassen. Noch ein Hinweis: das Sommerfest ersetzt das "normale" Juli-Treffen nicht, das wie immer am dritten Samstag im Monat im Bürgertreff Bockenheim stattfinden wird. Nur im August muss dieses RG-Treffen ausfallen – da ist dann das Bürgerhaus geschlossen.

Über Gäste freuen wir uns natürlich auch immer!

Peter Poloczek, Leiter der RG600

# **Was tun, wenn USB-Geräte nicht erkannt werden?**  Martina Rüdiger

*Wenn Windows nicht sauber beendet wird ...* 

Es gibt Tage, die beginnen mit "Argh!". "Argh!" ist lautmalerisch für ein Geräusch, das sich in der Magengrube formt, aufsteigt, die Stimmritze ins Schwingen bringt und vorbei an den Rachenmandeln (sofern noch vorhanden) kehlig den Mund verlässt. Es klingt nicht freundlich.

Mein "Argh!" war ein Bluescreen in Windows XP. Treiber kaputt, Windows sagt tschüß, "bitte wenden Sie sich an den Systemadministrator". Am Abend zuvor hatte ich den Rechner in den Sleepmodus versetzt, anstatt ihn richtig runterzufahren. Den Knopf dafür werde ich schleunigst entfernen.

Danach ging erstmal gar nichts. Der Desktop-PC hat, wie ein Notebook, keinen Resetknopf mehr, man muss den Einschaltknopf eine Weile festhalten, um den Rechner in die Knie zu zwingen. Beim Wiedereinschalten kam dann der BIOS-Startscreen und eine ganze Weile nichts. Nach einem weiteren Reset und meiner üblichen Strategie, nicht vorm Rechner sitzen zu bleiben und Fingernägel zu kauen, sondern den Raum zu verlassen, sah ich beim Zurückkehren einen sehr langsam schleichenden Fortschrittsbalken für den Aufstart von XP. "Jetzt habe ich mir irgendeine Hardware geschrottet", habe ich vor mich hin gemurmelt. Danach zeigte mir Windows teilweise die kalte Schulter. Die externen USB-Festplatten wurden nicht erkannt. Neustart. Hängen. USB-Festplatten ausstöpseln. Reset. Normaler Aufstart. USB-Stöpsel rein. "USB Hardware nicht erkannt". Reset. Kein Aufstarten. Reset. Aufstarten mit Angebot von Windows "Zuletzt funktionierende Konfiguration", schnell USB-Stöpsel raus und nach dem erfolgreichen Start von Windows ab zu Google. …

*Den kompletten Artikel lesen Sie unter www.auge.de* 

#### **MySQL-Datenbanken einfach sichern mit MYSQL-Dumper**  Jürgen Thau

Wer mit MySQL-Datenbanken arbeitet kennt meistens auch das Administrationstool phpMyAdmin. Damit kann man so ziemlich alle administrativen Arbeiten erledigen auch Datenbanken sichern und Sicherungen zurückspielen. Leider schwächelt phpMyAdmin gerade bei dieser wichtigen Aufgabe. So gibt es weder eine Verwaltung der erstellten Backups noch automatische Backups zu bestimmten Zeiten. Viel gravierender ist allerdings eine Einschränkung, die das Backup großer Datenbanken betrifft.

#### *phpMyAdmin vs. MySQLDumper*

\_\_\_\_\_\_\_\_\_\_\_\_\_\_\_\_\_\_\_\_\_\_\_\_\_\_\_\_\_\_\_\_\_\_\_\_\_\_\_\_\_\_\_\_\_\_\_\_\_\_\_\_\_\_\_\_\_\_\_\_\_\_\_\_\_\_\_\_\_\_\_\_\_\_\_\_\_\_\_\_\_\_\_\_\_\_\_\_\_

phpMyAdmin besteht aus PHP-Skripten, die auf dem Webserver ausgeführt werden. Damit schlecht programmierte Skripte, die z.B. in eine Endlosschleife geraten, nicht den Server blockieren, beendet dieser jedes PHP-Skript nach einer bestimmten Zeit. Häufig ist diese Zeitspanne vom Administrator auf 30 Sekunden eingestellt. Braucht das Skript länger als diese 30 Sekunden, so wird es vom Server beendet und damit kann das Backup nicht durchgeführt werden. Das gleiche gilt aber auch für das Wiedereinspielen eines Backups. So kann es geschehen, dass das Erstellen und Herunterladen eines Backups noch geglückt ist, das Hochladen dagegen misslingt. Zwar bietet phpMyAdmin eine Möglichkeit, dieses Problem zu umgehen: Es gestattet neben der Sicherung einer kompletten Datenbank auch eine oder mehrere Tabellen in ein Backup-File zu schreiben.

Womit das Problem der Sicherung sehr großer Datenbanken allerdings nur aufgeschoben, jedoch nicht gelöst ist. Spätestens wenn eine einzelne Tabelle so groß geworden ist, dass es dem Skript nicht mehr gelingt diese zu sichern, ist guter Rat teuer. Konnte eine Sicherungsdatei dagegen noch erstellt werden, ist aber zum Wiedereinspielen zu groß, so gibt es einen Trick: Man öffnet die Datei mit einem geeigneten Editor (z.B. PSPAD) und zerteilt sie von Hand in kleinere Einzelabschnitte. Diese sichert man dann einzeln zurück. Wer das einmal gemacht hat, weiß wie mühsam und arbeitsintensiv das ist und wünscht sich eine andere Lösung. Genau dafür ist MySQLDumper gemacht.

*Den kompletten Artikel lesen Sie unter www.auge.de*

Redaktion:

Peter G. Poloczek, M5543, Schriftführer für den Vorstand des AUGE e.V.

Kontakt: peter.poloczek@auge.de

# **Büro:**

AUGE e.V., Wielandstr. 41, 60318 Frankfurt am Main Telefon 069/59 720 0